# 画像処理に基づくドローンの自動操縦

2019SC038 森田大智 2019SC056 杉山航輝 指導教員:大石泰章

# **1** はじめに

ドローンは遠隔操作や自動操縦により飛行する無人航空 機である.近年,ドローンは空中から農薬を散布したり, 危険な場所での情報収集を行ったりと,様々な分野で貢献 している [1].ドローンを人間が立ち入るのが困難な場所 で使用する場合や,ドローンが操縦者から確認できない場 所に行ってしまった場合などのため,ドローン搭載のカメ ラで目標を見つけ,そこまで飛行するという研究がなされ ている [2][3].

本研究では,ドローンに搭載されたカメラで動画を撮影 し,これを PC に送信して処理することで,目標地点まで 自動的に飛行させることを試みる.具体的には,ドローン のカメラで撮影した動画を PC に送信し,目標となる物体 を色にもとづいて検出し,接近する.目標までの距離が一 定値以下になったら,ドローンは着陸する.目標の色を検 出し,目標へ接近する動作は Python を用いたプログラム で実現する.

# **2** 使用するドローン

本研究では,図 1 に示す Ryze Technology 社の Tello と いうドローンを使用する. このドローンは長さが 9.2cm, 幅が 9.8cm,高さが 4.1cm であり,重量は 81.6g と,小型 かつ軽量であるため,無人航空機登録や,ドローン運用の 免許の必要がない.このドローンは図 2のように、機体の 正面にカメラを搭載しており,毎秒 30 フレームの速度で 撮影することができる.本研究では,このドローン搭載の カメラで撮影した動画を PC に送信し、検出した目標に向 かって飛ばす処理を行う.

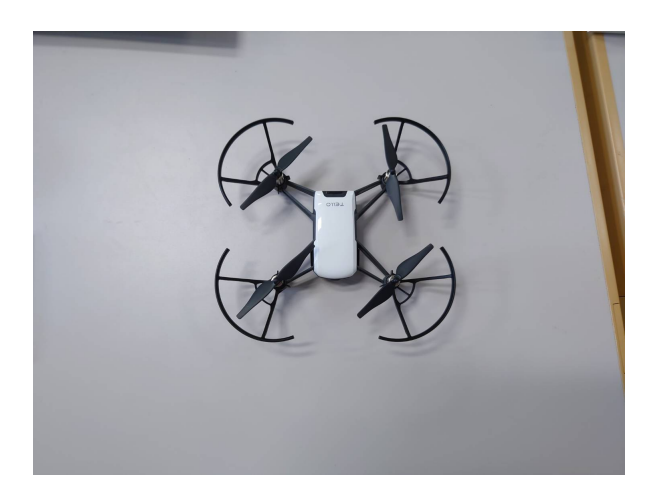

図 1 ドローン Tello

本研究のドローンには指令を与えることにより,離着陸, 前進後退,左右旋回,上下移動をさせることができる. 前

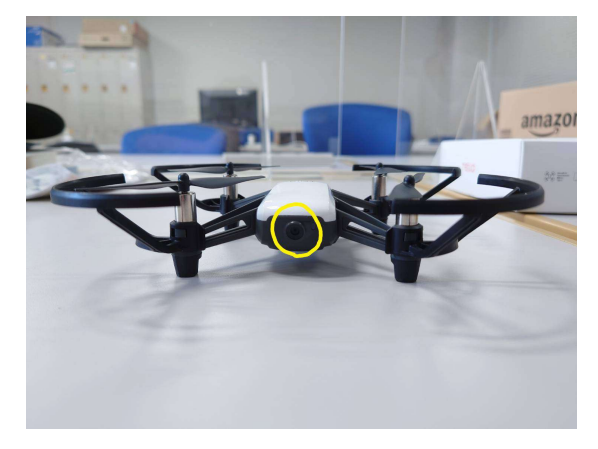

図2 ドローンのカメラ

進後退や上下移動の指令ひとつで移動する距離は変更可能 であり,小さくするほどより精密な指令が可能であるが, ドローンは空中で静止しないため,指令ひとつで移動する 距離を小さくしすぎても無意味である。左右旋回の指令ひ とつで旋回する角度についても同様である.ここでは前進 後退や上下移動の指令ひとつで移動する距離は 20cm, 左 右旋回の指令ひとつで旋回する角度は 30 度と設定した.

# **3** 実現を目指す動作

本研究で実現を目指す動作について説明する.ドローン は当初机の上に静止している.今回使用する目標は青色の A4 判の紙であり,ドローンの当初位置から 1.8m 離れたと ころにある壁の, 机の上面から 1.2m の高さの場所に貼り 付けてある (図 3).動作開始の指示を与えると,ドローン は離陸して 30cm 上昇する.上昇した後ドローンはカメラ を使い,目標の青色を認識することで,壁に貼り付けてあ る目標をとらえる.その後旋回と上下移動を適切に行い, 目標がカメラで撮影した画像の中心に写るようにした後, 目標に向かって前進する.最後に目標までの距離が 30cm 以下になったら着陸する.この動作の実現をめざして,研 究を行った.

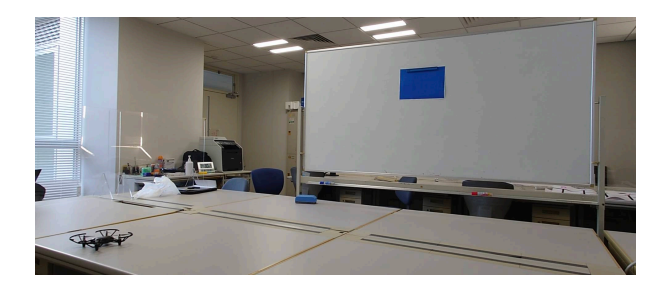

図 3 全体図

## **4** システムの概要

## **4.1** システムの全体構造

本研究で用いるシステムは図 4 のように PC とドロー ンから構成される.PC とドローンは Wi-Fi で接続され ている.ドローンはカメラで動画を撮影し,これを PC に 送信する.PC は言語 Python 上で画像処理ソフトウェア OpenCV を用い,送信された動画を処理してドローンに指 令を送る.指令を受け取ったドローンはこれに従って動作 する.

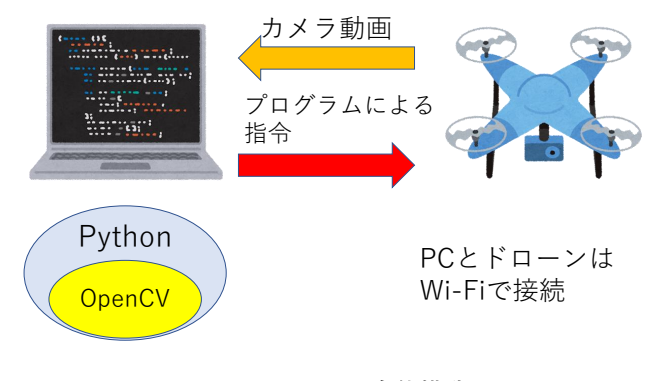

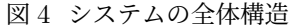

#### **4.2 OpenCV**

Python を用いて画像処理を行う際, OpenCV とよばれ るソフトウェアを使用する.OpenCV とは,米インテル 社が開発したオープンソースソフトウェアであり,コン ピュータで静止画や動画を処理し,色変換をはじめ,物体 認識や物体追跡などを行うことができる. 本研究では、動 画の処理および,目標の色を検知する動作をこの OpenCV を用いて行っている [4].

## **4.3** 使用する **PC**

本研究で用いた PC は、CPU として Corei5 を、メモリ として 16GB を搭載する.

# **5** 目標の検出

#### **5.1 HSV** 色空間

HSV 色空間とは,「色相」「彩度」「明度」の3つの基準に より色を分類する方法である.色相とは, 赤,緑,青といっ た様々な色を 0 度から 360 度の範囲で定義する要素であ る.色相の値により定められる色は図 5 のようになる.彩 度とは,色相で定義した色の鮮やかさを 0% から 100% の 範囲で表すもので,値が低くなる程白くなっていく.明度 とは, 色相で定義した色の明るさを 0% から 100% の範囲 で表すもので,値が低くなる程暗くなっていく.OpenCV は本来 RGB 空間を用いるが,より特定の色を検出しやす いようここでは HSV 空間に変換している [5]. これによ り,色相に注目して,特定の色の注目を行っている. 0度 180度 360度

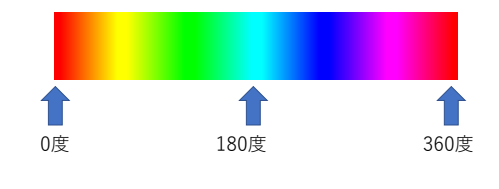

図 5 HSV 色空間における色相

HSV 色空間を使い,指定した色を抽出するマスクを作成 する. ここでは青色を抽出するため, OpenCV を使い, 色 相が 90 から 150,彩度が 64 から 255,明度が 0 から 255 の範囲を指定する.これを用いることで,図 6(a) のよう なドローンの目標である紙の画像から図 6(b) のように青 色のみを抽出することができた.

#### **5.2** ラベリングによる目標の中心位置と面積の測定

ラベリングとは,2 値化した画像において,同じ色が連 続しているものごとに番号を割り当てる処理のことであ る.ラベリングを行うことで,図 7(a) のように壁にはり つけた各々の図形の位置,高さ,幅,面積を図 7(b) のよう に求めることができる.本研究では,この機能を用いるこ とで,ドローンのカメラで検出した物体の中心位置や,面 積を求めている.本研究では面積最大の物体を目標とする ため,この場合の目標は四角となる.

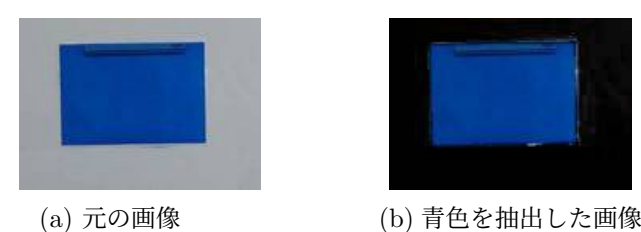

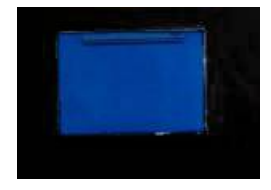

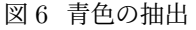

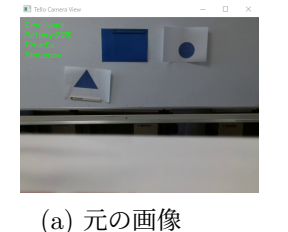

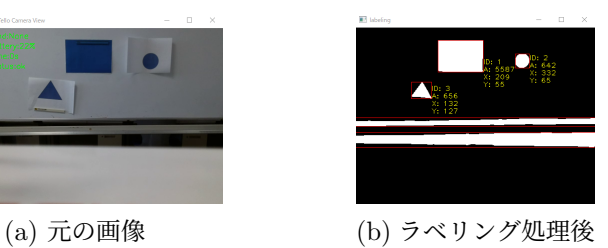

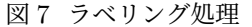

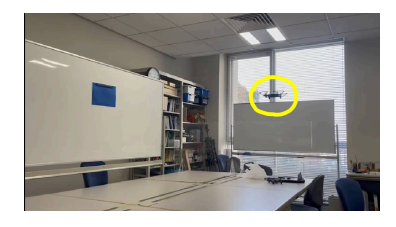

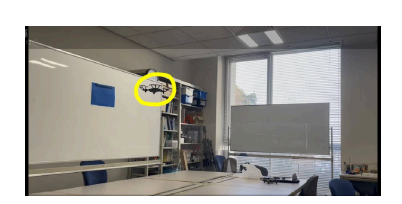

(a) 離陸 (b) 目標への接近 (c) 着陸 図 8 実現したドローンの動作

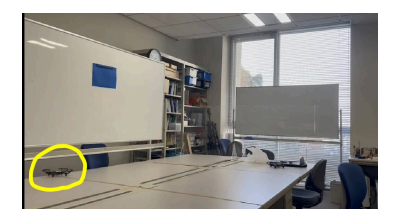

## **6** 目標への接近の実現

目標への接近は以下のように実現する. まずドローンに 動作開始の指示を与える.これによりドローンは離陸して 30cm 上昇する.その後,ドローンから PC に送信された 動画から青色を抽出し,ラベリング処理を行う.抽出した 青色の領域は複数ありうるが,今回は面積が最大のものを 目標とし,目標の領域の中心座標が画像の中心に位置する ように移動を行う.具体的には,中心座標が画像中心の左 側に位置していた際、ドローンは 30 度左に旋回する. そ れでも足りなかった際はさらに 30 度旋回する. 右側に位 置していた際も同様である.画像は縦が 360 画素,横が 480 画素であるが,目標の中心の横座標と画像中心の横座 標との差が100画素以下になったら旋回を停止する. 次に 目標の中心が画像中心の上側に位置していた際,20cm 上 昇する. それでも足りなければさらに 20cm 上昇する. 下 降も同様に行い,目標の中心の縦座標と画像中心の縦座標 との差が 50 画素以下になったら上下の移動を停止する.

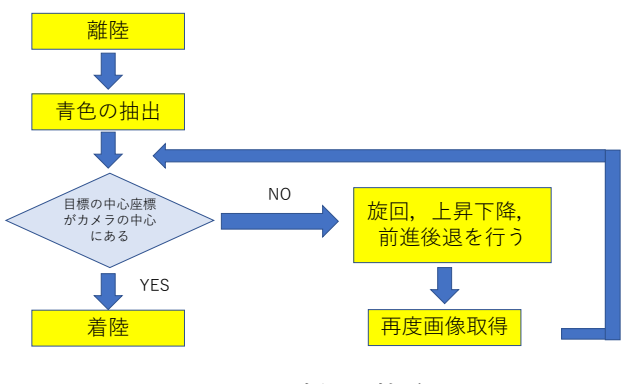

図 9 目標への接近

こうして目標の領域の中心座標が画像の中心にくるよう にした後,目標に向かって前進する.1 回の移動で 20cm 前進し,たりなければ 20cm 追加して前進する.目標とす る領域の面積が画素を単位として 100000 以上になった際, 前進を停止し,着陸指示を与える.これらのアルゴリズム を以下の図 9 に,目標に接近する動作を図 10 にまとめる.

以上の方針にもとづいて実験した結果,図 8(a) のよう に離陸した後,図 8(b) のように目標へ接近し,図 8(c) の

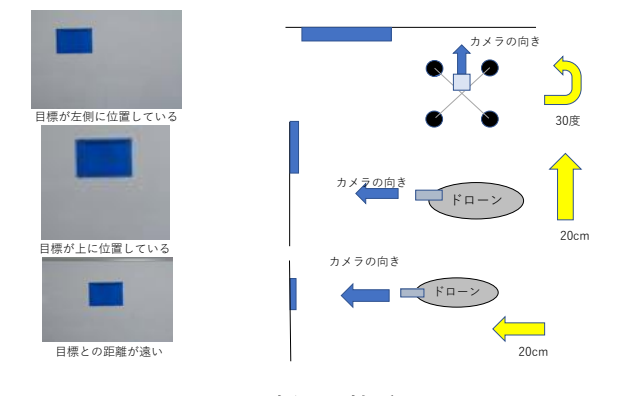

図 10 目標への接近

ように着陸した.図では,ドローンの位置がわかりやすい ように,黄色の丸で囲んでいる.このように,目指した動 作が実現した.

# **7 PC** からドローンへの指令の送信

本研究では、キー入力を用いて、離陸の指令を行い、ド ローンの動作を開始する.このほかにも,ドローンが予期 せぬ動作をした際には,キー入力を用いて緊急停止を行っ ている.キー入力で与えた指令を PC からドローンに送 信し,所望の動作をさせる方法について説明する.この制 御は,OpenCV モジュールの機能である waitkey を用い て行う.waitkey は画像を表示するウインドウにおいて, キーボード入力を待ち受ける関数である.これを用いるこ とで、PC で受信したドローンからの動画をリアルタイム で表示しながら,キー入力でドローンの操作を行うことが できる.

#### **7.1** キー入力と対応する動作

キー入力で与える指令と,対応するドローンの動作との 関係を表 1 に示す. 例えば, W キーを入力するとドロー ンは 20cm 前進する.S キーから L キーまでについても, 同様に 1 回のキー入力でそれぞれ 20cm ずつ後退や左移 動など対応する動作を行う. U キーを入力すると 90 度左 旋回する.I キーの右旋回も同様である.N キーを入力す ると低速モードになり、最大傾斜角度が9度、最大速度は 14.4km/h となる. 一方, M キーを入力すると高速モード になり, 最大傾斜角度を 25 度, 最大速度を 28.8km/h ま

であげることが可能である.J キーを入力すると離陸し, K キーを入力すると着陸する. Q キーを入力すると通信が 強制終了され,ドローンは緊急停止する.これは予期せぬ エラーが発生した際の対策となる.

| キー入力 | 対応するドローンの動作 |
|------|-------------|
| W キー | 前進          |
| Sキー  | 後退          |
| A キー | 左に移動        |
| Dキー  | 右に移動        |
| H キー | 上昇          |
| しキー  | 下降          |
| Uキー  | 左旋回         |
| Iキー  | 右旋回         |
| N キー | 低速モード       |
| M キー | 高速モード       |
| Jキー  | 離陸          |
| K キー | 着陸          |
| Q キー | 緊急停止        |

表1 キーの割り当て

## **8** まとめ

本研究では,ドローンのカメラで撮影した動画を PC に 送信し、目標となる物体を色にもとづいて検出し、接近す る動作をドローンに行わせた.目標とする動作は完成した が,ドローンが空中で静止しないため,安定性は良いとは いえず,その影響で前進であれば 20cm のように設定した 単位通り正確に動いてはいなかった.実際に行った結果, ドローンから PC に送られてくる動画にほとんど遅延はな く, PC 上で安定して動作していた. また, スマートフォン の専用アプリでドローンを操縦する際よりも、バッテリー の減りが速かったため、PC を用いた自動操縦はスマート フォンを用いた手動操縦と比べ,飛行可能な時間は短くな るのではないかと考える.

本研究ではひとつの目標に向かって接近し,着陸する動 作を行わせた.これを応用し,目標物体を複数用意して, 順番に目標へ接近していく動作ができると考えられる.

## 参考文献

- [1] 野波健蔵:世界のドローン開発動向と農業応用からみた 課題と展望, 計測と制御, Vol. 55, No. 9, pp. 780-787, 2016.
- [2] 江村優吾,小嶋和徳,伊藤慶明,馬淵浩司:製油所にお けるドローン空撮画像からの安全領域判定手法の比較, 情報科学技術フォーラム講演論文集, Vol. 19, No. 3, pp. 123-124, 2020.
- [3] 菊池慶仁,阿部太智:AR マーカーに基づくドローンの 自律飛行 (第 2 報),工学研究:北海学園大学大学院工 学研究科紀要, Vol. 19, pp. 17-22, 2019
- [4] 北山直洋:Python で始める OpenCV4 プログラミン グ,カットシステム,東京,2019
- [5] CRAFT GoGo,【Python+OpenCV】特定の色を検 出するプログラム,https://craft-gogo.com/pythonopencv-color-detection/,(参照 2023-01-26)